## 新網頁的使用

\*\*如需測試,可以先打 ip(163.23.200.43:20085/)

- 一、修改密碼:
	- 1、登入:

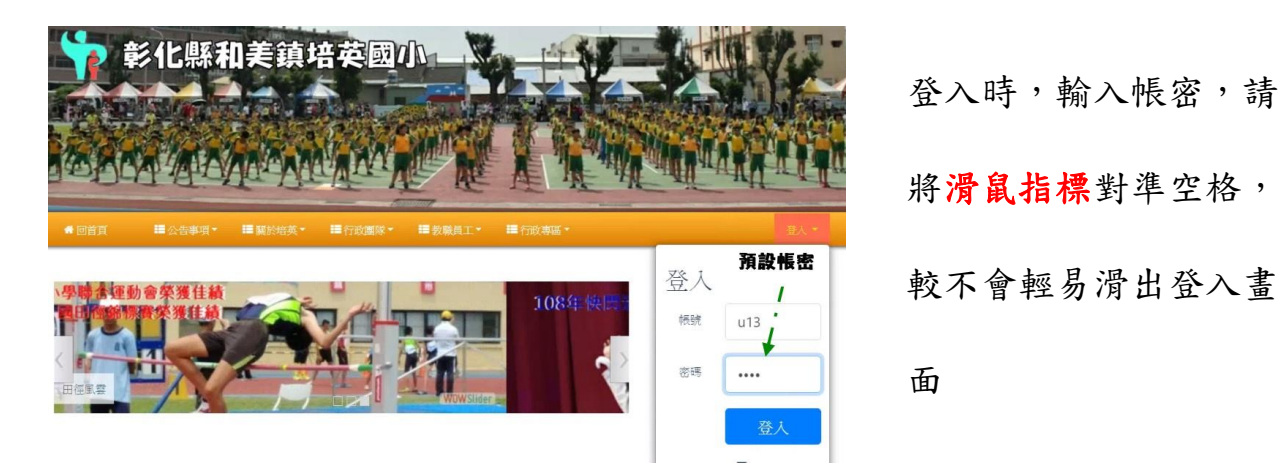

2、按〞帳號〞進入

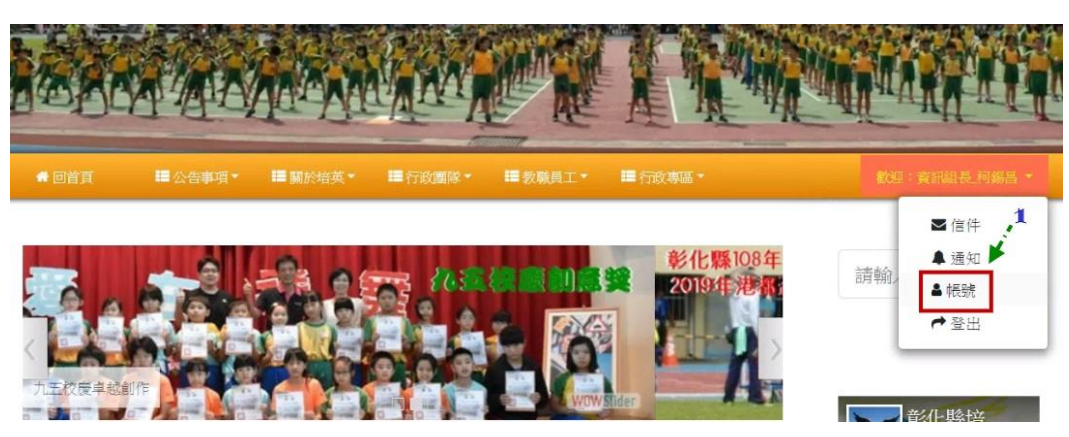

3、登入後呈現書面,再按"編輯個人資料"

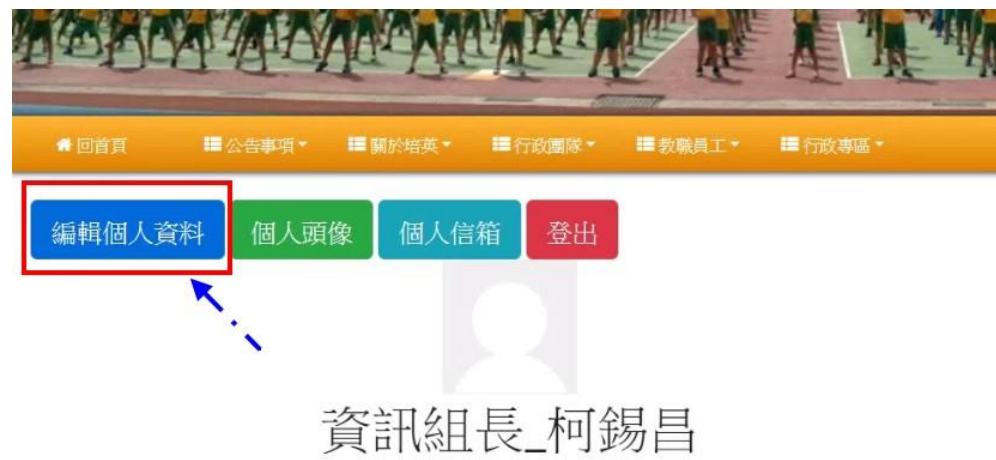

4、移至最後輸入新密碼兩次->"儲存修改"即完成。

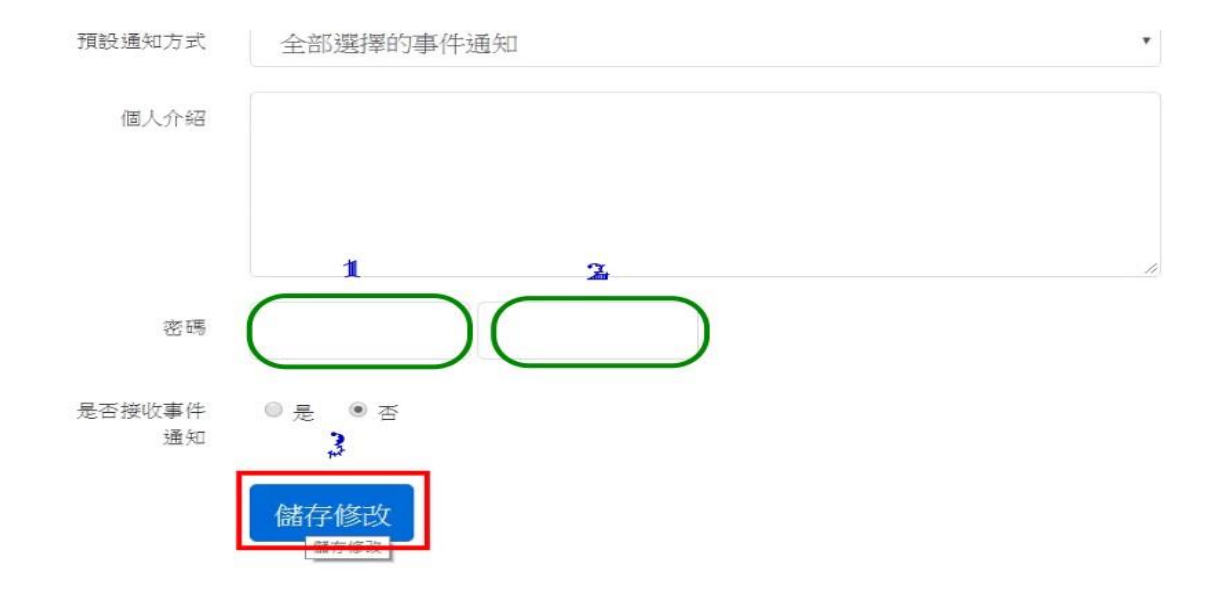

- 二、公佈欄及榮譽榜發佈:
	- 、選擇行政專區->發佈文章

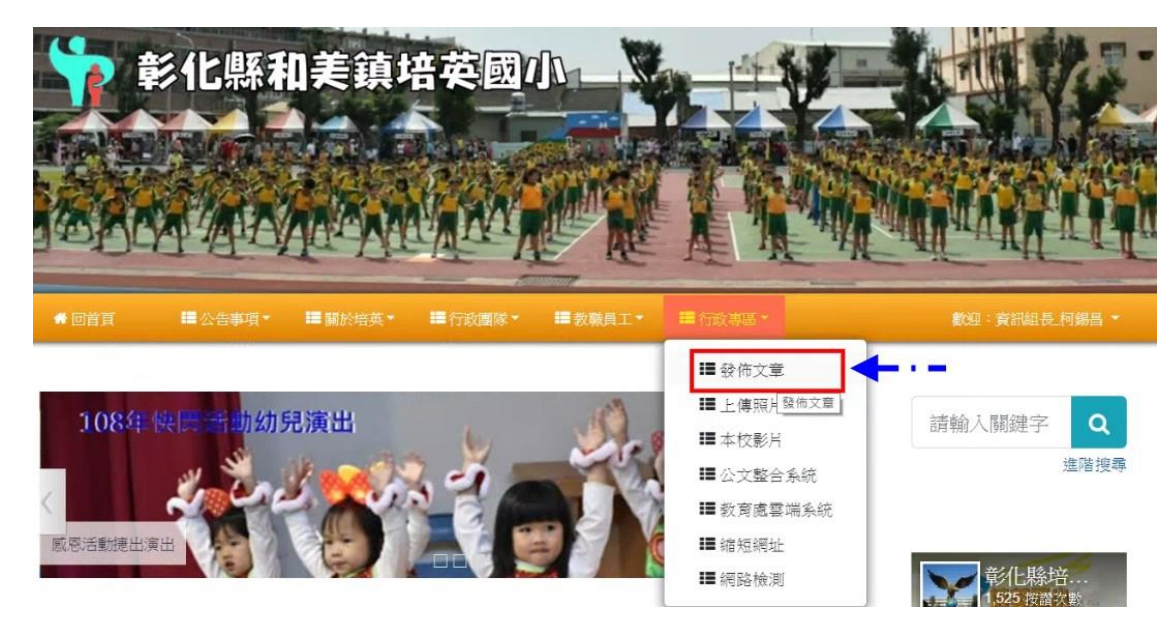

、

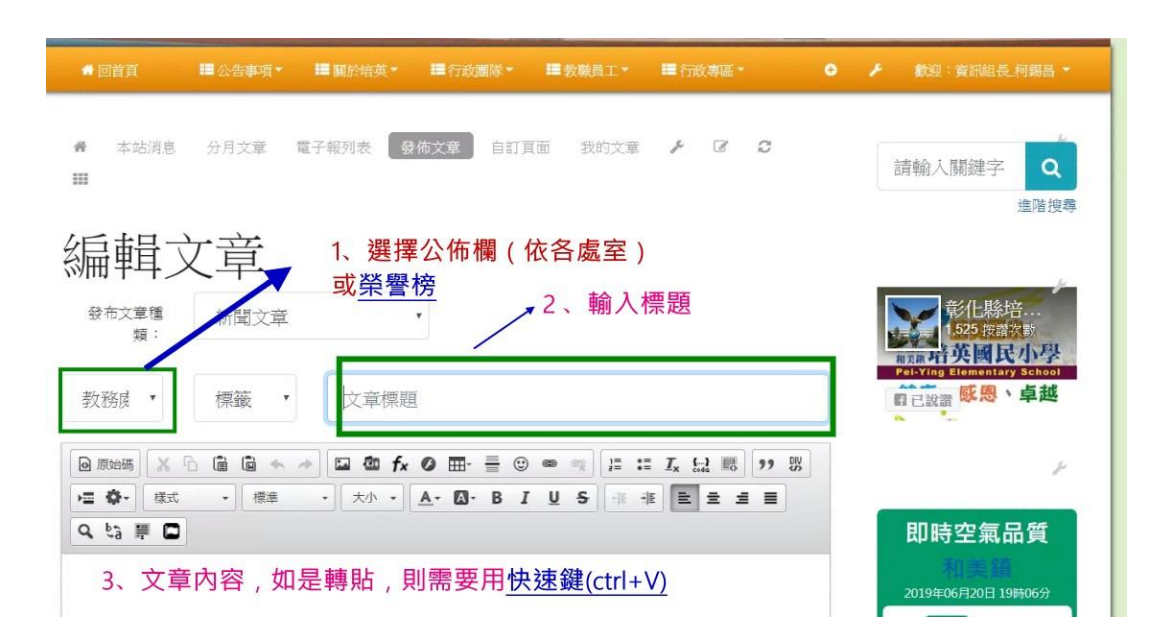

## 3、選擇附檔

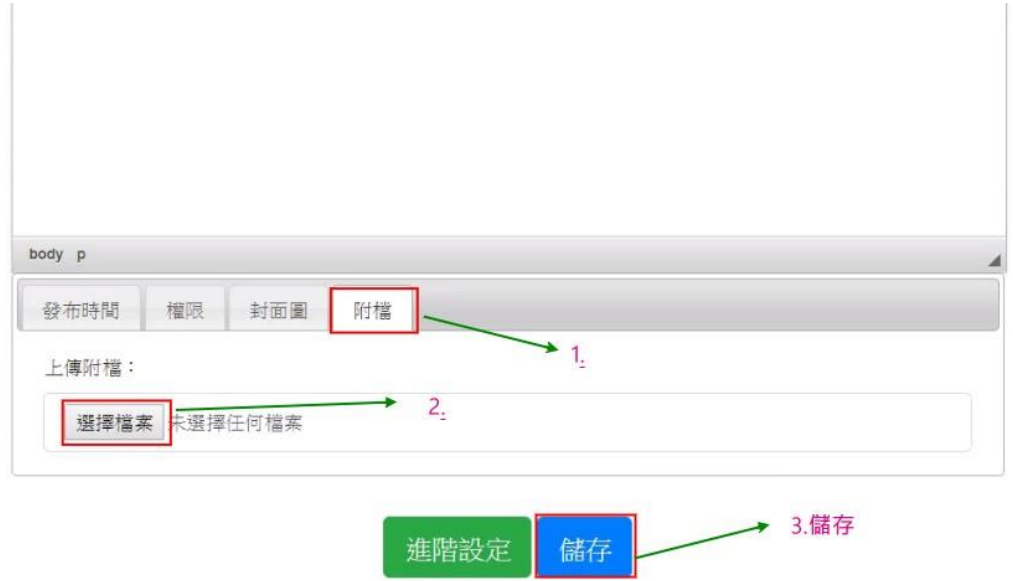

以上設定,如有問題,再聯絡資訊組。